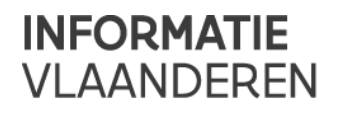

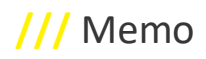

# **///** Geografisch themabestand 'Vlaamse voorkooprechten' *Sperperiode 2023*

# **1 ALGEMEEN KADER**

Het Harmoniseringsdecreet Rechten van Voorkoop wil de verschillende procedures voor het aanbieden en uitoefenen van een Vlaams voorkooprecht stroomlijnen, op elkaar afstemmen en volledig digitaal laten verlopen. Het Harmoniseringsdecreet is het decreet van 25 mei 2007 houdende de harmonisering van de procedures van voorkooprechten (B.S. 24 juli 2007).

Digitaal Vlaanderen is verantwoordelijk voor het ontwikkelen, het aanmaken, het bijhouden en het bekendmaken van het Geografisch themabestand 'Vlaamse voorkooprechten', kortweg het RVVthemabestand ten behoeve van de werking van het e-voorkooploket (Vlaamse Grondenbank – Vlaamse Landmaatschappij (VLM)). Dit is een uniek elektronisch loket waarlangs alle aanbiedingen en uitoefeningen van Vlaamse voorkooprechten verlopen.

De bedoeling is dat alle begunstigden van een Vlaams voorkooprecht, of een door hen of decretaal aangestelde leverancier, de percelen waarop zij een voorkooprecht hebben en waarvoor zij aanbiedingen via het e-voorkooploket wensen te ontvangen, melden aan Digitaal Vlaanderen. Digitaal Vlaanderen verwerkt vervolgens deze meldingen en neemt ze op in het RVV-themabestand.

Het Harmoniseringsdecreet Rechten van Voorkoop trad in werking op 1 oktober 2012. Sindsdien kunnen begunstigden enkel nog voorkooprechten uitoefenen op de percelen die zij hebben opgeladen in het Geografisch themabestand 'Vlaamse voorkooprechten'.

# **2 INTERNE ORGANISATIE**

### **2.1 HOE MOET DE INFORMATIE OVER VOORKOOPRECHTEN GELEVERD WORDEN?**

#### **2.1.1 Algemene leveringsspecificaties**

Het Geografisch themabestand 'Vlaamse voorkooprechten' bestaat uit een lijst van Vlaamse voorkooprechten die de combinatie vormen van een kadastraal perceelnummer, het soorttype Vlaams voorkooprecht, een begunstigde van dit Vlaams voorkooprecht, een begindatum en eventueel een einddatum. De combinatie van de hierboven opgesomde informatie noemen we gemakshalve een RVV-record. Elke levering is bijgevolg een lijst van RVV-records.

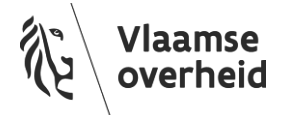

Het principe is dat de RVV-records van een levering de RVV-records van de vorige levering ofwel integraal vervangen, ofwel via een verschilbestand bijwerken. Naargelang het geval verschilt de datastructuur van de op te laden RVV-records. De uitgebreide leveringsspecificaties vind je o[p https://www.vlaanderen.be/digitaal](https://www.vlaanderen.be/digitaal-vlaanderen/onze-oplossingen/recht-van-voorkoop-rvv/aanmaken-van-rvv-records)[vlaanderen/onze-oplossingen/recht-van-voorkoop-rvv/aanmaken-van-rvv-records](https://www.vlaanderen.be/digitaal-vlaanderen/onze-oplossingen/recht-van-voorkoop-rvv/aanmaken-van-rvv-records) of surf naar <https://www.vlaanderen.be/digitaal-vlaanderen>, klik op 'Onze oplossingen', kies 'Recht van voorkoop' en klik vervolgens op 'Aanmaken van RVV-records' onder 'Aan de slag met RVV'.

Een volgende specificatie is dat de RVV-records in XML- of CSV-formaat geleverd moeten worden. Voorbeeld bestanden kan je ook op bovenstaande pagina terugvinden.

#### **2.1.2 Voorkooprechten gedefinieerd op perceelsniveau**

Om je voorkooprechten op perceelniveau te definiëren, moet je de afbakeningen waarbinnen je voorkooprechten uitoefent, 'kadastraliseren'. Dit betekent dat je de percelen moet identificeren die binnen deze afbakeningen vallen. Hierbij moet je er rekening mee houden dat het Harmoniseringsdecreet stelt dat enkel percelen die voor de helft of meer in een afgebakend gebied liggen, opgenomen mogen worden in het Geografisch themabestand 'Vlaamse voorkooprechten'.

Als referentie voor de kadastrale percelen wordt de geldende versie van CadGIS (de dataset *'Kadastraal percelenplan Vlaanderen (CadGIS)')* gehanteerd. Deze dataset kan bovendien gebruikt worden als indicatie voor de ligging van kadastrale percelen ten opzichte van afbakeningen.

Je kunt de geldende dataset 'Kadastraal percelenplan Vlaanderen (CadGIS)' afladen via de RVV-webtoepassing (zie 2.2).

# **2.2 HOE KUNNEN DE RVV-RECORDS OPGELADEN WORDEN IN HET GEOGRAFISCH THEMABESTAND 'VLAAMSE VOORKOOPRECHTEN'?**

De RVV-records worden via de RVV-webtoepassing [\(https://rvv.vlaanderen.be/\)](https://rvv.vlaanderen.be/) opgeladen in het Geografisch themabestand 'Vlaamse voorkooprechten'.

Via de RVV-webtoepassing kan je je RVV-records, per soorttype waarvoor je leverancier bent, opladen in het RVV-themabestand. Op de Leveringen-pagina kan je het verloop van de levering volgen en op de tab Themabestand kan je jouw percelen opzoeken. Op het tabblad Downloads kan je volgende zaken terugvinden:

- Voorkooprechten downloaden
- Referentie data:
	- o Referentielijst Begunstigde Vlaams voorkooprecht
	- o Referentielijst Soorttype Vlaams voorkooprecht
	- o Kadastraal percelenplan Vlaanderen (Cadgis)

De eerste twee gaan naar de downloadtoepassing van Digitaal Vlaanderen, de laatste linkt naar de downloadtoepassing van AAPD.

# **3 REGISTRATIEFORMULIER**

Om RVV-records te kunnen opladen in het RVV-themabestand, vragen we aan alle begunstigden of administratieve eenheden belast met de afbakening van één of meerdere soorttypes om ons een aantal registratiegegevens te bezorgen.

Per soorttype Vlaams voorkooprecht, waarvoor je actieve voorkooprechten hebt of waarvoor je als administratieve eenheid optreedt als leverancier, dient een afzonderlijk registratieformulier ingevuld te worden [\(https://rvv.vlaanderen.be/registratie](https://rvv.vlaanderen.be/registratie) ). Je vindt de 'Referentielijst Soorttype Vlaams voorkooprecht' via de pagina [RVV Afgeleide producten en onderdelen.](https://www.vlaanderen.be/digitaal-vlaanderen/onze-oplossingen/recht-van-voorkoop-rvv/rvv-afgeleide-producten-en-onderdelen#bukt-0)

In deze formulieren kan je aangeven of je als begunstigde zelf voor de voorkooprechten zal opladen of je hiervoor een leverancier aanstelt. Ook wijzigingen in leveranciers kunnen via deze weg worden doorgegeven. Gedetailleerde informatie over de verschillende soorttypes Vlaamse voorkooprechten, hun potentiële begunstigden en leveranciers, vind je op onze website bij de veel gestelde vragen: [https://www.vlaanderen.be/digitaal-vlaanderen/onze-oplossingen/recht-van-voorkoop-rvv/veelgestelde](https://www.vlaanderen.be/digitaal-vlaanderen/onze-oplossingen/recht-van-voorkoop-rvv/veelgestelde-vragen)[vragen.](https://www.vlaanderen.be/digitaal-vlaanderen/onze-oplossingen/recht-van-voorkoop-rvv/veelgestelde-vragen)

# **4 DE SPERPERIODE**

Elk jaar verschijnt er een nieuwe versie van het Kadastraal percelenplan Vlaanderen (CadGIS). Bijgevolg moeten ook alle RVV-records aangepast worden aan deze nieuwe kadastrale toestand. Om begunstigden en leveranciers voldoende tijd te geven om hun RVV-records aan te passen aan de nieuwe kadastrale toestand gaat na de release van CadGIS bij Digitaal Vlaanderen de zogenaamde sperperiode in. Tijdens deze sperperiode kunnen RVV-records opgeladen worden voor zowel de huidige als de nieuwe kadastrale toestand. Pas na de sperperiode wordt er volledig overgeschakeld naar de nieuwe kadastrale toestand.

**Dit jaar zal de sperperiode ingaan op 23 oktober 2023**.

### **4.1 AAN HET BEGIN VAN DE SPERPERIODE**

Alle RVV-leveranciers kunnen in de loop van de sperperiode hun gepersonaliseerde verschilbestanden aanvragen en afladen via het tabblad 'Downloads' in de RVV-webtoepassing [\(https://rvv.vlaanderen.be\)](https://rvv.vlaanderen.be/): per soorttype een bestand met RVV-records die zullen behouden blijven in de nieuwe kadastrale toestand en een bestand met RVV-records die zullen verdwijnen in de nieuwe kadastrale toestand. Het is de bedoeling dat je als RVV-leverancier aan de hand van het bestand met 'te verwijderen' RVV-records, nagaat welke percelen gewijzigd werden in de nieuwe kadastrale toestand. De nieuwe versie van de digitale kadastrale perceelplannen kan je eveneens afladen in de RVV-webtoepassing onder het tabblad 'Downloads'. Vervolgens kan je de nieuwe percelen opzoeken en de 50%-regel opnieuw toepassen. Deze nieuwe RVV-records kan je toevoegen aan het gepersonaliseerde verschilbestand met te behouden RVV-records. Zo verkrijg je een integraal bestand dat je tijdens de sperperiode alvast kunt opladen voor de nieuwe kadastrale toestand.

#### **4.2 TIJDENS DE SPERPERIODE**

Tijdens de sperperiode kan je zowel RVV-records aanleveren voor de huidige kadastrale toestand als voor de nieuwe kadastrale toestand. Voor de huidige kadastrale toestand kan je zowel opgeladen RVV-records integraal vervangen ofwel bijwerken via verschilbestanden. Voor de nieuwe kadastrale toestand kan je enkel RVV-records aanleveren via 'integraal vervangen'. Het raadplegen van de RVV-records is enkel mogelijk voor de huidige kadastrale toestand. Het raadplegen van de RVV-records, geleverd voor de volgende kadastrale toestand, kan pas na de sperperiode. Je kunt wel in de statuspagina opvolgen of de levering voor de volgende kadastrale toestand succesvol ontvangen en verwerkt werd.

#### **4.3 AAN HET EINDE VAN DE SPERPERIODE**

Op het einde van de sperperiode worden de oude percelen en bijhorende rechten beëindigd zodat enkel bestaande percelen overblijven. RVV-leveranciers die geen oplading deden voor de nieuwe kadastrale toestand houden enkel de voorkooprechten over op percelen die blijven bestaan. Alle RVV-records, gekoppeld aan percelen die gewijzigd werden in de nieuwe kadastrale toestand, worden gedeactiveerd en zullen dus niet meer geldig zijn na de sperperiode.

#### **4.4 NA DE SPERPERIODE**

De eerste dag na de sperperiode, op **27 november 2023**, worden alle RVV-records, die werden opgeladen tijdens de sperperiode voor de volgende kadastrale toestand of automatisch opgeladen tijdens de technische rekentijd, **bekend gemaakt**.

# **5 RAADPLEGEN**

Het Geografisch themabestand 'Vlaamse voorkooprechten' kan publiekelijk geraadpleegd worden via de kaarttoepassing Recht van voorkoop – themabestand in Geopunt [\(https://www.geopunt.be/recht-van](https://www.geopunt.be/recht-van-voorkoop)[voorkoop\)](https://www.geopunt.be/recht-van-voorkoop). De bijbehorende handleiding vind je terug op deze pagina[: https://www.geopunt.be/over](https://www.geopunt.be/over-geopunt/handleiding)[geopunt/handleiding.](https://www.geopunt.be/over-geopunt/handleiding)

Via de catalogus kan je ook de verschillende datasets opzoeken en downloaden. Beschik je zelf nog over datasets met Recht van voorkoop – afbakeningen, dan moedigen we je aan om deze door te geven aan Digitaal Vlaanderen [\(leveringengeodata@vlaanderen.be\)](mailto:leveringengeodata@vlaanderen.be).

# **6 TIMING**

Enkele belangrijke data:

23 oktober 2023: start sperperiode

- 9 november en 14 november 2023: (online) infosessie
- 27 november 2023: nieuwe kadastrale toestand 1/1/2023 van kracht

# **7 BIJKOMENDE INFORMATIE**

Alle informatie uit deze bundel is ook online terug te vinden op onze website via deze link: [https://www.vlaanderen.be/digitaal-vlaanderen/onze-oplossingen/recht-van-voorkoop-rvv.](https://www.vlaanderen.be/digitaal-vlaanderen/onze-oplossingen/recht-van-voorkoop-rvv) Daar vind je steeds de meest recente informatie rond dit project, inclusief een uitgebreide lijst met veel gestelde vragen en de bijbehorende antwoorden.

## **8 VRAGEN**

Mocht je nog vragen hebben over de RVV-materie, neem dan contact op met de [Helpdesk Digitaal](mailto:digitaal.vlaanderen@vlaanderen.be) Vlaanderen.